Curso de Apoyo a la Modalidad Presencial

## **Lección 9: Gráficos**

## **Importancia**

El presentar los datos en forma gráfica nos permite compararlos, observar sus cambios, verlos en forma conjunta y reducida. Además, las gráficas se pueden adecuar y modificar para crear un mayor impacto en el que los recibe.

## **Aplicación directa del conocimiento**

Un gráfico se aplicará siempre que se necesite hacer una representación vistosa de los datos de la hoja de cálculo.

## **Gráficos**

Además de poder trabajar con cálculos, Excel te permite crear potentes gráficos dentro de la hoja o en una hoja aparte.

Por ejemplo: Crea un gráfico de columnas utilizando los siguientes datos:

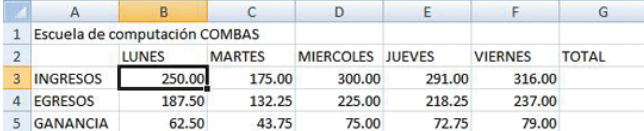

**Nota:** No selecciones los totales.

1. Selecciona las siguiente celdas

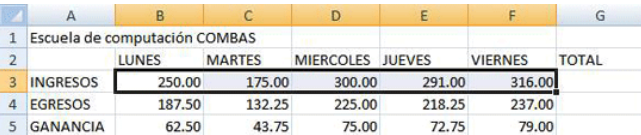

- 2. Haz clic en la ficha Insertar
- 3. Después en el grupo de gráficos das clic en el botón de comandos
- 4. Se despliega el siguiente menú de donde seleccionas el gráfico que se adecua a tu necesidad:

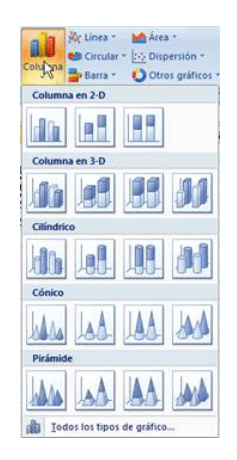

- 5. Elige un tipo de gráfico en este caso la primera opción de Columna en 3-D.
- 6. Enseguida la cinta se modifica a la ficha diseño como se muestra a continuación.

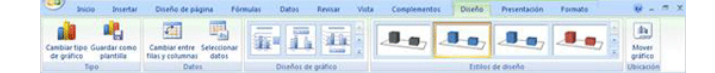

7. En el grupo de tipo podemos modificar el gráfico seleccionado

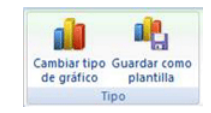

8. En el grupo de datos podemos modificar si queremos que la gráfica dependa de las filas o columnas

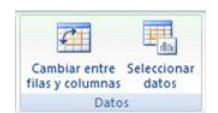

En el grupo diseño de gráficos para establecer los títulos de los ejes, de la gráfica, y los datos en un momento determinado si así se 9. requiere.

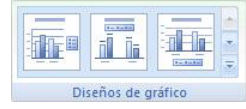

10. En el grupo de estilos de diseño las perspectivas de nuestros gráficos.

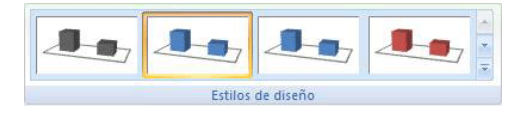

11. En el grupo ubicación si queremos la gráfica dentro de la hoja de Excel o en una hoja independiente.

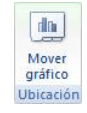